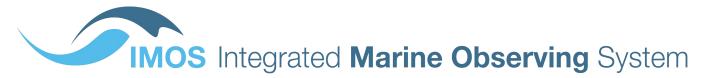

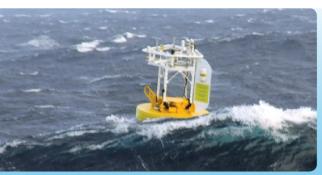

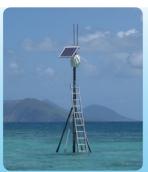

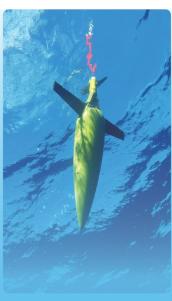

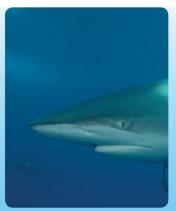

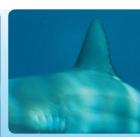

Extracting and sub-setting SRS datasets from the IMOS Ocean Portal

Satellite Oceanography Users Workshop – Melbourne (9–11/11/2015)

**Laurent Besnard (eMII)** 

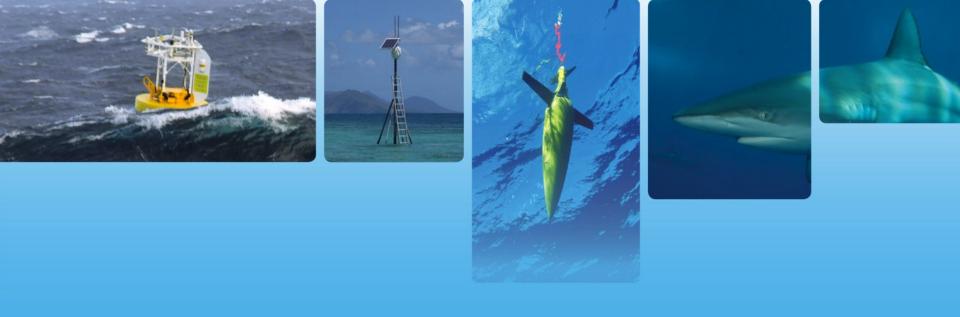

## 1. IMOS

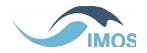

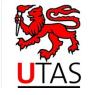

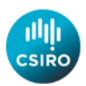

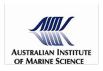

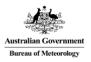

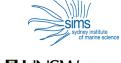

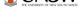

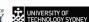

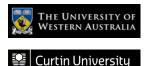

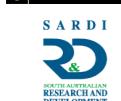

## What is IMOS?

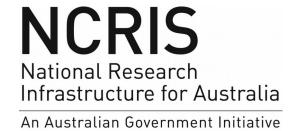

- IMOS is a
  - national
  - collaborative
  - research infrastructure
  - funded by Australian Government
- It provides the means for multiple institutions in Australia to undertake systematic and sustained observing of the marine environment
- Making all of the data openly available for research and other purposes

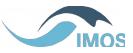

## What is IMOS?

- observations undertaken by 10 platform-based <u>Facilities</u>

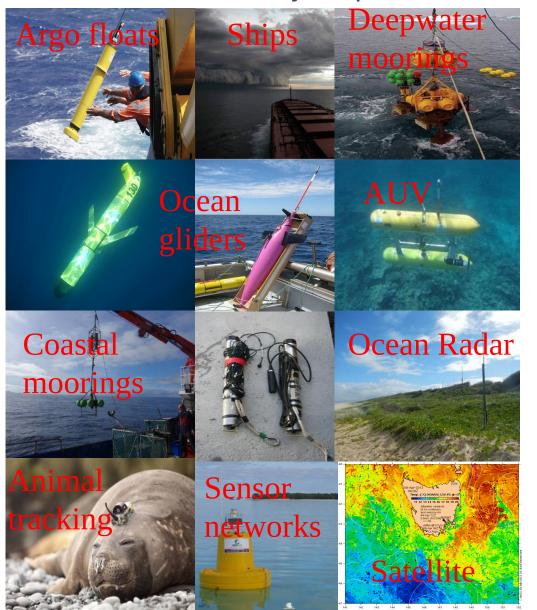

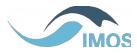

## Oren Access to Ocean Onta

2 Create a Subset

Download

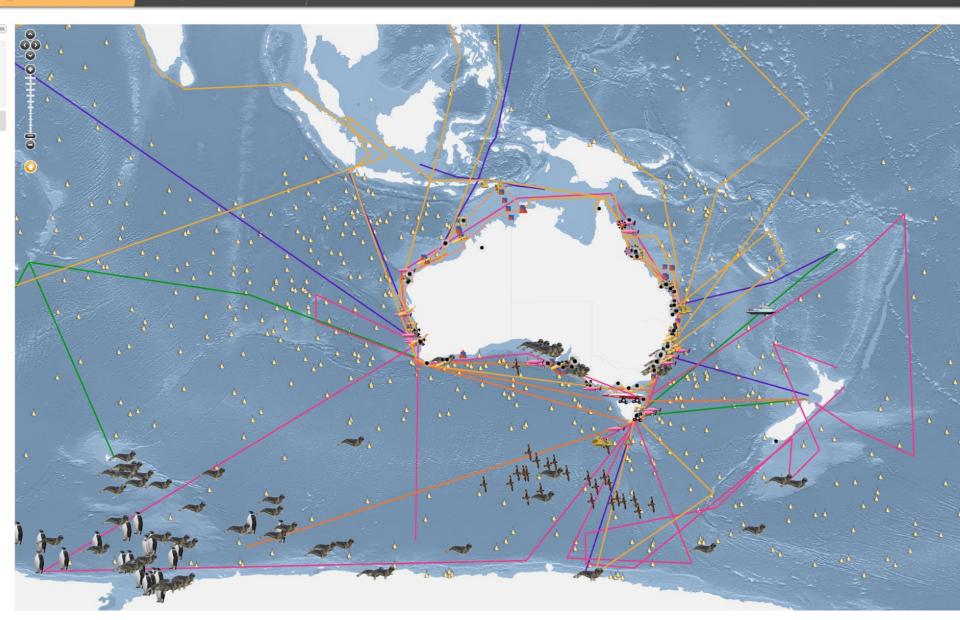

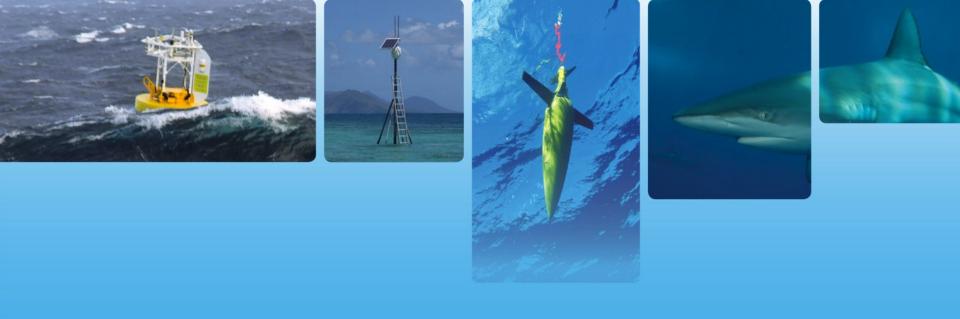

## 2. Data Access

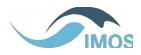

## How does IMOS work? – Data

- all data free, discoverable, accessible, usable and reusable
- THREDDS catalogue http://thredds.aodn.org.au/thredds/catalog.html
- IMOS portal https://imos.aodn.org.au/imos123/
- We've built an information infrastructure based around
  - Data Quality
  - Standards
  - Controlled Vocabularies
  - Services

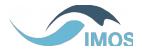

## IMOS - SRS Gridded Data products

- Altimetry (CSIRO)
   Gridded sea level anomaly (DM and NRT)
- Ocean Colour (Aqua Seawifs)
   CHL-A OC3&GSM, K490 ...
- SST (NOAA satellites products created by BOM for the Australian and Southern Ocean region, tuned using in situ data)

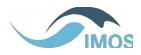

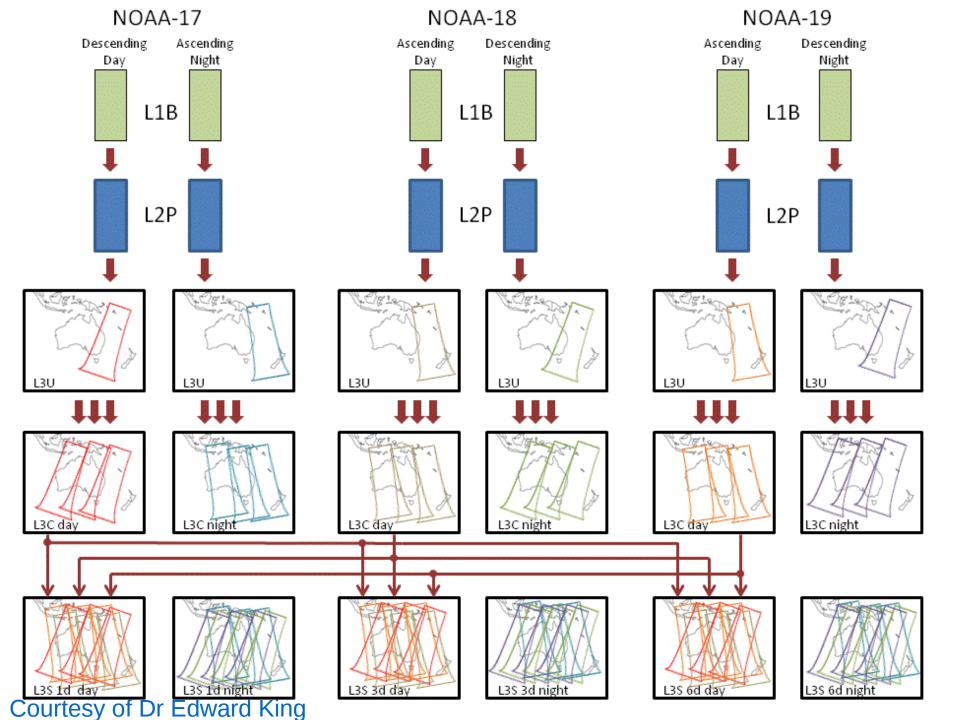

## IMOS - SRS Gridded Data products – Access ½

- THREDDS data catalogue
   http://thredds.aodn.org.au/thredds/catalog/srs/catalog.html
   simple as a filesystem, but also gives power users the capability to use Matlab,
   R, Python to retrieve data and automate their process
- <a href="https://github.com/aodn/imos-user-code-library/wiki">https://github.com/aodn/imos-user-code-library/wiki</a> for some R, Python, Matlab code examples
   or "google" in your web browser IMOS USER CODE LIBRARY

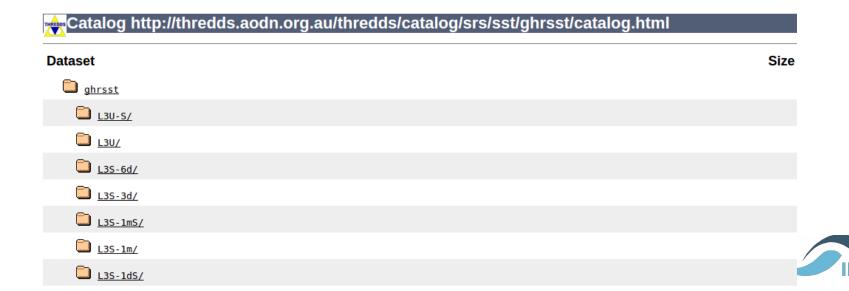

## IMOS - SRS Gridded Data products – Access 2/2

- IMOS portal https://imos.aodn.org.au/imos123/
- → Discover data products via Metadata
- → Visualise & Geographical and Temporal Subset
- → Download it!

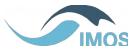

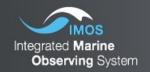

## Dren Access to Ocean Data

1 Select a Data Collection

2 Create a Subset

3 Download

#### Step 1: Select a Data Collection

New Search

#### Parameter

- Biological (12)
- Physical-Water (12)

#### Organisation

#### Platform

- Satellite
  - - Aqua (11)
    - NOAA-19 (9)
    - NOAA-18 (6)
    - NOAA-17 (6)
    - OrbView-2 (2)

#### Date (UTC)

#### Geographic Boundary

Keyword

#### IMOS - SRS SATELLITE - OC MODIS - 01 day - Chlorophyll a concentration algorithm (GSM)

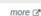

more Z

more Z

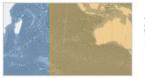

- Chlorophyll
- Integrated Marine Observing System (IMOS), CSIRO Oceans & Atmosphere Hobart Satellite
- 2002 2015

#### SRS Satellite Contributed Ocean Colour - SeaWIFS Chlorophyll Concentration in the Southern Ocean: Weekly, Johnson et al 2013

Select >>

Select >>

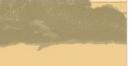

- Chlorophyll institute for Marine and Antarctic Studies (IMAS), University of Tasmania (UTAS), Bureau of
- Meteorology (BOM), CSIRO Oceans & Atmosphere Hobart
- Satellite
- 1997 2015

#### IMOS - SRS SATELLITE - OC MODIS - 01 day - Ocean Colour - SST

Select >>

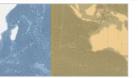

- Temperature
- Integrated Marine Observing System (IMOS), CSIRO Oceans & Atmosphere Hobart
- Satellite
- 2002 2015

#### IMOS - SRS SATELLITE - OC MODIS - 01 DAY - CHLOROPHYLL A CONCENTRATION (OC3 - NPP) Nanoplankton: **BREWIN ET AL 2012**

Select >>

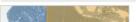

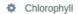

more Z

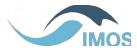

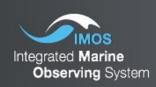

## Open Access to Ocean Data

1 Select a Data Collection

2 Create a Subset

3 Download

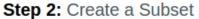

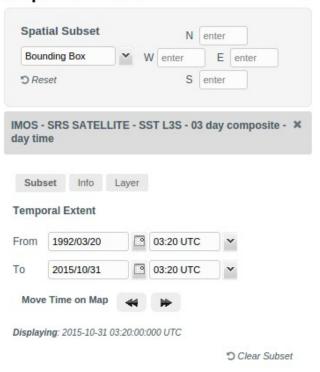

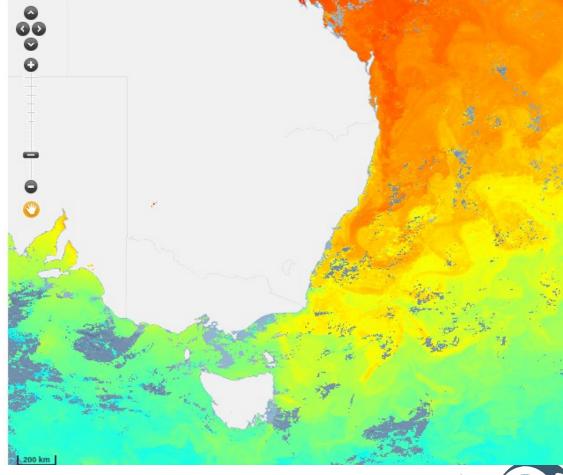

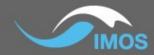

### **Aggregation Status**

Job Id:

24e25eac

Submitted:

Nov 5, 2015 12:08:48 PM

Status:

In Progress

If you've found this information useful, see something wrong, or have a suggestion, please let us know. All feedback is very welcome. For help and information about this site please contact info@emii.org.au

Use of this web site and information available from it is subject to our Conditions of use

© 2014 IMOS

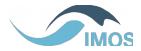

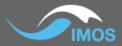

### **Aggregation Status**

Job Id:

24e25eac

Submitted:

Nov 5, 2015 12:08:48 PM

Status:

Succeeded

Download URL:

https://gogoduck.aodn.org.au/gogoduck/aggr/24e25eac

#### Report:

```
Aggregation will use only the following variables for srs: 'time,lat,lon,dt_analysis,l2p_flags,quality_level,satellite_zenith_angle,sea_surface _temperature,sses_bias,sses_count,sses_standard_deviation,sst_dtime,wind_speed_wind_speed_dtime_from_sst', any other variable will be omitted!!

Applying subset 'TIME,2015-10-16T03:20:00.00027,2015-10-31T03:20:00.0000999Z;LATITUDE,-90.0,90.0;LONGITUDE,-180.0,180.0'

Processing file '20151025032000-ABOM-L3S_GHRSST-SSTskin-AVHRR_D-3d_day-v02.0-fv01.0.nc'

Processing file '20151027032000-ABOM-L3S_GHRSST-SSTskin-AVHRR_D-3d_day-v02.0-fv01.0.nc'

Processing file '20151024032000-ABOM-L3S_GHRSST-SSTskin-AVHRR_D-3d_day-v02.0-fv01.0.nc'

Processing file '20151019032000-ABOM-L3S_GHRSST-SSTskin-AVHRR_D-3d_day-v02.0-fv01.0.nc'

Processing file '20151028032000-ABOM-L3S_GHRSST-SSTskin-AVHRR_D-3d_day-v02.0-fv01.0.nc'

Processing file '20151028032000-ABOM-L3S_GHRSST-SSTskin-AVHRR_D-3d_day-v02.0-fv01.0.nc'

Processing file '20151018032000-ABOM-L3S_GHRSST-SSTskin-AVHRR_D-3d_day-v02.0-fv01.0.nc'

Processing file '20151018032000-ABOM-L3S_GHRSST-SSTskin-AVHRR_D-3d_day-v02.0-fv01.0.nc'

Processing file '20151026032000-ABOM-L3S_GHRSST-SSTskin-AVHRR_D-3d_day-v02.0-fv01.0.nc'

Processing file '20151026032000-ABOM-L3S_GHRSST-SSTskin-AVHRR_D-3d_day-v02.0-fv01.0.nc'

Processing file '201510203032000-ABOM-L3S_GHRSST-SSTskin-AVHRR_D-3d_day-v02.0-fv01.0.nc'

Processing file '201510203032000-ABOM-L3S_GHRSST-SSTskin-AVHRR_D-3d_day-v02.0-fv01.0.nc'

Processing file '201510203032000-ABOM-L3S_GHRSST-SSTskin-AVHRR_D-3d_day-v02.0-fv01.0.nc'

Processing file '201510203032000-ABOM-L3S_GHRSST-SSTskin-AVHRR_D-3d_day-v02.0-fv01.0.nc'

Processing file '201510203032000-ABOM-L3S_GHRSST-SSTskin-AVHRR_D-3d_day-v02.0-fv01.0.nc'

Processing file '201510203032000-ABOM-L3S_GHRSST-SSTskin-AVHRR_D-3d_day-v02.0-fv01.0.nc'
```

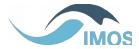

# **Go-Go-Duck** - subsetting and aggregating gridded netCDF files - Behind the scene

Go-Go-Duck is a Hack!

The aggregation is done is 3 phases

- 1) Get all the relevant NetCDF files (by timestamp, data product) from **Geoserver WFS**
- 2) Geographical subset with NCKS
- 3) Concatenate sub-setted files with NCRCAT

Implemented in Java as a Geoserver WPS module, which means it will be able to interact with it as a regular Geoserver service

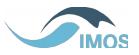

# **Go-Go-Duck** - subsetting and aggregating gridded netCDF files

How much time does it take to get an aggregated NetCDF file?

### Example:

- Product: L3S 03 day composite day time
- Spatial Subset: Tasmania and SE NSW 144.283W -45.792S 153.995E -35.992N
- Temporal Extent: Fortnight

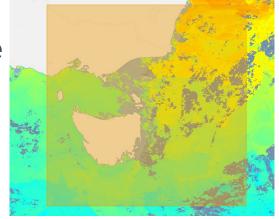

=> Email sent in less than a minute, filesize ~ 65MB

If no spatial subset was set, that's a different story

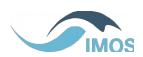

## Conclusion

- IMOS provides FREE data from a wide range of instruments, inc. SRS gridded products such as SST, OC, Altimetry
- Focus only on data tweaked with algorithm for the Australian region. Not a copy of PO-DAAC

### What about non power users?

- What are the best products we can provide for OC and SST?
   L?S L?C , skin, subskin, foundation, GMS, OC3
- Small number of products on the data portal, and many more on THREDDS?
- Offer more online tools : CSV timeseries at one point ?
- Better help support ?

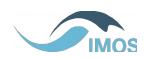

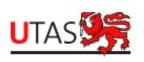

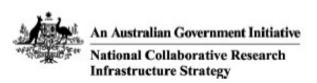

IMOS is a national collaborative research infrastructure, supported by Australian Government. It is led by University of Tasmania in partnership with the Australian marine & climate science community.

www.imos.org.au

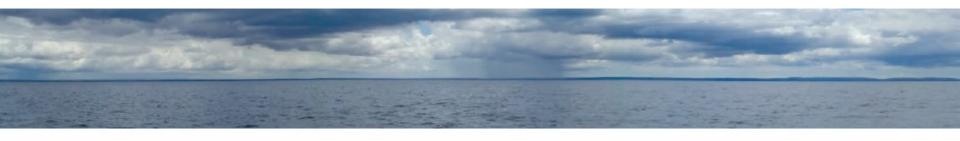

The Operators of the IMOS infrastructure are:

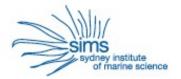

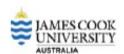

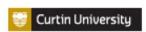

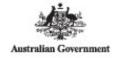

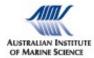

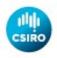

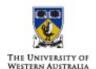

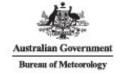

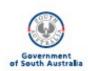

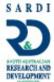